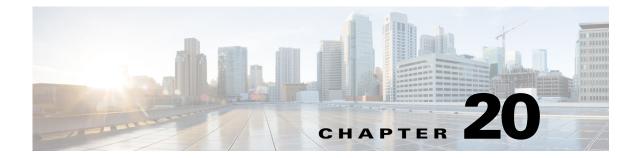

# **PKTDEBUG PMALLOC POE and POLICY System** Messages

This chapter contains the following topics:

- PKTDEBUG Messages, page 20-1
- PMALLOC Messages, page 20-3
- POE Messages, page 20-6
- POLICY Messages, page 20-7

### **PKTDEBUG Messages**

This section contains packet debugging (PKTDEBUG) messages.

Error Message %PKTDEBUG-2-MSGTAG009: Failed to create PKTDEBUG socket rx task..

Explanation The PKTDEBUG task has failed to start correctly.

**Recommended Action** Copy the message exactly as it appears on the console or in the system log. Research and attempt to resolve the issue using the tools and utilities provided at http://www.cisco.com/cisco/web/support/index.html. With some messages, these tools and utilities will supply clarifying information. Search for resolved software issues using the Bug Toolkit at http://tools.cisco.com/Support/BugToolKit/. If you still require assistance, open a case with the Technical Assistance Center via the Internet at

http://tools.cisco.com/ServiceRequestTool/create/launch.do, or contact your Cisco technical support representative and provide the representative with the information you have gathered.

Error Message %PKTDEBUG-2-MSGTAG010: Unable to open PKTDEBUG socket

Explanation The PKTDEBUG task has failed to start correctly.

**Recommended Action** Copy the message exactly as it appears on the console or in the system log. Research and attempt to resolve the issue using the tools and utilities provided at http://www.cisco.com/cisco/web/support/index.html. With some messages, these tools and utilities will supply clarifying information. Search for resolved software issues using the Bug Toolkit at http://tools.cisco.com/Support/BugToolKit/. If you still require assistance, open a case with the

Г

Technical Assistance Center via the Internet at http://tools.cisco.com/ServiceRequestTool/create/launch.do, or contact your Cisco technical support representative and provide the representative with the information you have gathered.

**Error Message** %PKTDEBUG-3-MSGTAG012: select from PKTDEBUG socket failed with error [dec]

**Explanation** The PKTDEBUG task is experiencing problems while processing packets.

**Recommended Action** Copy the message exactly as it appears on the console or in the system log. Research and attempt to resolve the issue using the tools and utilities provided at http://www.cisco.com/cisco/web/support/index.html. With some messages, these tools and utilities will supply clarifying information. Search for resolved software issues using the Bug Toolkit at http://tools.cisco.com/Support/BugToolKit/. If you still require assistance, open a case with the Technical Assistance Center via the Internet at

http://tools.cisco.com/ServiceRequestTool/create/launch.do, or contact your Cisco technical support representative and provide the representative with the information you have gathered.

Error Message %PKTDEBUG-3-MSGTAG014: read from dtl PKTDEBUG socket failed.

**Explanation** The PKTDEBUG task is experiencing problems while processing packets.

**Recommended Action** Copy the message exactly as it appears on the console or in the system log. Research and attempt to resolve the issue using the tools and utilities provided at http://www.cisco.com/cisco/web/support/index.html. With some messages, these tools and utilities will supply clarifying information. Search for resolved software issues using the Bug Toolkit at http://tools.cisco.com/Support/BugToolKit/. If you still require assistance, open a case with the Technical Assistance Center via the Internet at

http://tools.cisco.com/ServiceRequestTool/create/launch.do, or contact your Cisco technical support representative and provide the representative with the information you have gathered.

Error Message %PKTDEBUG-6-MSGTAG001: Starting packet log

Explanation The packet logging service has been enabled.

**Recommended Action** Copy the message exactly as it appears on the console or in the system log. Research and attempt to resolve the issue using the tools and utilities provided at http://www.cisco.com/cisco/web/support/index.html. With some messages, these tools and utilities will supply clarifying information. Search for resolved software issues using the Bug Toolkit at http://tools.cisco.com/Support/BugToolKit/. If you still require assistance, open a case with the Technical Assistance Center via the Internet at

Error Message %PKTDEBUG-6-MSGTAG002: Stopping packet log

**Explanation** The packet logging service has been disabled.

**Recommended Action** Copy the message exactly as it appears on the console or in the system log. Research and attempt to resolve the issue using the tools and utilities provided at http://www.cisco.com/cisco/web/support/index.html. With some messages, these tools and utilities will supply clarifying information. Search for resolved software issues using the Bug Toolkit at http://tools.cisco.com/Support/BugToolKit/. If you still require assistance, open a case with the Technical Assistance Center via the Internet at

http://tools.cisco.com/ServiceRequestTool/create/launch.do, or contact your Cisco technical support representative and provide the representative with the information you have gathered.

Error Message %PKTDEBUG-6-MSGTAG003: Packet log displayed [int] of [int] packets

**Explanation** The packet logging service displayed the requested number of packets and will now terminate.

**Recommended Action** Copy the message exactly as it appears on the console or in the system log. Research and attempt to resolve the issue using the tools and utilities provided at http://www.cisco.com/cisco/web/support/index.html. With some messages, these tools and utilities will supply clarifying information. Search for resolved software issues using the Bug Toolkit at http://tools.cisco.com/Support/BugToolKit/. If you still require assistance, open a case with the Technical Assistance Center via the Internet at

http://tools.cisco.com/ServiceRequestTool/create/launch.do, or contact your Cisco technical support representative and provide the representative with the information you have gathered.

### **PMALLOC Messages**

This section contains memory pool (PMALLOC) messages.

**Error Message** %PMALLOC-0-ALLOC\_POOL\_FAILED: Out of memory! Unable to allocate a chunk for pool [dec]!.

**Explanation** The system is out of memory. The system is unable to allocate a chunk of memory for a pool.

**Recommended Action** Copy the message exactly as it appears on the console or in the system log. Research and attempt to resolve the issue using the tools and utilities provided at http://www.cisco.com/cisco/web/support/index.html. With some messages, these tools and utilities will supply clarifying information. Search for resolved software issues using the Bug Toolkit at http://tools.cisco.com/Support/BugToolKit/. If you still require assistance, open a case with the Technical Assistance Center via the Internet at

**Error Message** %PMALLOC-0-INVALID\_POOL\_INFO: Invalid poolinfo. Last entry in the poolinfo must be zero..

Explanation The system has detected an invalid poolinfo. The last entry in the poolinfo must be zero.

**Recommended Action** Copy the message exactly as it appears on the console or in the system log. Research and attempt to resolve the issue using the tools and utilities provided at http://www.cisco.com/cisco/web/support/index.html. With some messages, these tools and utilities will supply clarifying information. Search for resolved software issues using the Bug Toolkit at http://tools.cisco.com/Support/BugToolKit/. If you still require assistance, open a case with the Technical Assistance Center via the Internet at

http://tools.cisco.com/ServiceRequestTool/create/launch.do, or contact your Cisco technical support representative and provide the representative with the information you have gathered.

**Error Message** %PMALLOC-0-MEM\_ALLOC\_FAILED: Out of memory. Unable to allocate [dec] bytes!.

Explanation The system is unable to allocate a specific number of bytes.

**Recommended Action** Copy the message exactly as it appears on the console or in the system log. Research and attempt to resolve the issue using the tools and utilities provided at http://www.cisco.com/cisco/web/support/index.html. With some messages, these tools and utilities will supply clarifying information. Search for resolved software issues using the Bug Toolkit at http://tools.cisco.com/Support/BugToolKit/. If you still require assistance, open a case with the Technical Assistance Center via the Internet at

http://tools.cisco.com/ServiceRequestTool/create/launch.do, or contact your Cisco technical support representative and provide the representative with the information you have gathered.

**Error Message** %PMALLOC-0-MEM\_THRESHOLD\_REACHED: Memory threshold reached. Not allocating memory.

**Explanation** The memory threshold has been reached. The system is unable to allocate memory.

**Recommended Action** Copy the message exactly as it appears on the console or in the system log. Research and attempt to resolve the issue using the tools and utilities provided at http://www.cisco.com/cisco/web/support/index.html. With some messages, these tools and utilities will supply clarifying information. Search for resolved software issues using the Bug Toolkit at http://tools.cisco.com/Support/BugToolKit/. If you still require assistance, open a case with the Technical Assistance Center via the Internet at

http://tools.cisco.com/ServiceRequestTool/create/launch.do, or contact your Cisco technical support representative and provide the representative with the information you have gathered.

Error Message %PMALLOC-3-MEM\_MONITOR\_ERROR: Memory error detected by monitor.

**Explanation** A memory error has been detected by the monitor.

**Recommended Action** Copy the message exactly as it appears on the console or in the system log. Research and attempt to resolve the issue using the tools and utilities provided at http://www.cisco.com/cisco/web/support/index.html. With some messages, these tools and utilities will supply clarifying information. Search for resolved software issues using the Bug Toolkit at http://tools.cisco.com/Support/BugToolKit/. If you still require assistance, open a case with the Technical Assistance Center via the Internet at

http://tools.cisco.com/ServiceRequestTool/create/launch.do, or contact your Cisco technical support representative and provide the representative with the information you have gathered.

```
Error Message %PMALLOC-3-MEM_MONITOR_GET_CFG: Error! Cannot get memory monitor config.
```

Explanation The system cannot get the memory monitor configuration.

**Recommended Action** Copy the message exactly as it appears on the console or in the system log. Research and attempt to resolve the issue using the tools and utilities provided at http://www.cisco.com/cisco/web/support/index.html. With some messages, these tools and utilities will supply clarifying information. Search for resolved software issues using the Bug Toolkit at http://tools.cisco.com/Support/BugToolKit/. If you still require assistance, open a case with the Technical Assistance Center via the Internet at

http://tools.cisco.com/ServiceRequestTool/create/launch.do, or contact your Cisco technical support representative and provide the representative with the information you have gathered.

**Error Message** %PMALLOC-3-MEM\_MONITOR\_LOAD\_CFG: Error! Cannot load memory monitor config.

**Explanation** The system cannot load the memory monitor configuration.

**Recommended Action** Copy the message exactly as it appears on the console or in the system log. Research and attempt to resolve the issue using the tools and utilities provided at http://www.cisco.com/cisco/web/support/index.html. With some messages, these tools and utilities will supply clarifying information. Search for resolved software issues using the Bug Toolkit at http://tools.cisco.com/Support/BugToolKit/. If you still require assistance, open a case with the Technical Assistance Center via the Internet at

http://tools.cisco.com/ServiceRequestTool/create/launch.do, or contact your Cisco technical support representative and provide the representative with the information you have gathered.

**Error Message** %PMALLOC-3-MEM\_MONITOR\_WRITE\_CFG: Error! Cannot write memory monitor config.

Explanation The system cannot write the memory monitor configuration.

**Recommended Action** Copy the message exactly as it appears on the console or in the system log. Research and attempt to resolve the issue using the tools and utilities provided at http://www.cisco.com/cisco/web/support/index.html. With some messages, these tools and utilities will supply clarifying information. Search for resolved software issues using the Bug Toolkit at http://tools.cisco.com/Support/BugToolKit/. If you still require assistance, open a case with the Technical Assistance Center via the Internet at

**Error Message** %PMALLOC-7-MEM\_ALLOC\_DETAIL: Allocating [dec] bytes into [dec] byte pool.

**Explanation** The memory allocation details are displayed.

**Recommended Action** No action is required.

Error Message %PMALLOC-7-MEM\_ALLOC\_RAWPOOL: Allocating [dec] bytes into RAW pool.

**Explanation** The memory allocation details are displayed.

Recommended Action No action is required.

#### **POE Messages**

This section contains Power over Ethernet (POE) messages.

**Error Message** %POE-0-RESET\_FAIL: Unable to reset the Power Supply for [dec] times. Will try to reset for another [dec] times.

**Explanation** A failure has occurred when resetting the POE device. The system will try to reset it again. It is a fatal error if the POE device cannot be reset after a maximum number of retries.

**Recommended Action** Copy the message exactly as it appears on the console or in the system log. Research and attempt to resolve the issue using the tools and utilities provided at http://www.cisco.com/cisco/web/support/index.html. With some messages, these tools and utilities will supply clarifying information. Search for resolved software issues using the Bug Toolkit at http://tools.cisco.com/Support/BugToolKit/. If you still require assistance, open a case with the Technical Assistance Center via the Internet at

http://tools.cisco.com/ServiceRequestTool/create/launch.do, or contact your Cisco technical support representative and provide the representative with the information you have gathered.

**Error Message** %POE-3-PORT\_RESYNC: poePortResync returned FAILURE.

**Explanation** PoE port resynchronization has failed. There is an inconsistency in the internal data structures.

**Recommended Action** Copy the message exactly as it appears on the console or in the system log. Research and attempt to resolve the issue using the tools and utilities provided at http://www.cisco.com/cisco/web/support/index.html. With some messages, these tools and utilities will supply clarifying information. Search for resolved software issues using the Bug Toolkit at http://tools.cisco.com/Support/BugToolKit/. If you still require assistance, open a case with the Technical Assistance Center via the Internet at

# **POLICY Messages**

This section contains policy (POLICY) messages.

**Error Message** %POLICY-6-TRANSPORT\_MODE\_UPGRADE: Switch Transport Mode Upgraded to Layer 3 during Configuration

**Explanation** The configuration was upgraded from Layer 2 to Layer 3 transport mode. Layer 2 is no longer supported. The possible reason for this change is an image upgrade from software release 4.2.x.x.

Recommended Action No action is required.

POLICY Messages